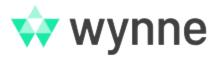

# How do I log into the Support Portal in Cloud?

This How to guide provides steps on how to access the Cloud Portal from April 15, 2024. For our server documentation, please see How Do I Register for Access to Wynne's Online Support Tool?

# Step-by-step guide

Enter your email address and click Next
 Help Center

Enter your email to log in or sign up

Email address

Next

2. Click Continue with Atlassian account

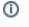

### Note

If you have an existing Atlassian account linked to this email address you can use it here. Jump to step 8. If you do not have an existing Atlassian account please follow the next steps below

# Help Center Use Atlassian account to log in Email address Continue with Atlassian account

Make things easier by using one account across all of

your Atlassian products. Learn more

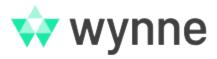

## 3. Click Can't log in?

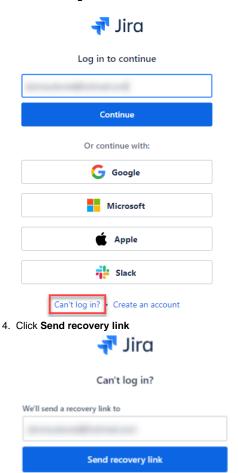

You will receive confirmation that an email has been sent

Return to log in

▲ ATLASSIAN

One account for Jira, Confluence, Trello and more.

Login help • Contact Support

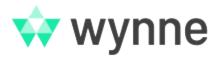

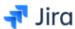

## Can't log in?

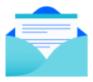

We sent a recovery link to you at

Return to log in . Resend recovery link

5. Go to your email and click Set password - this will open a new window

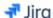

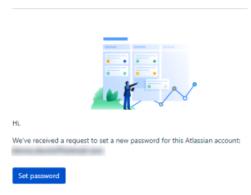

If you didn't request this, you can safely ignore this email.

6. Select a new secure password and click Continue (online password generators are available to assist with creating secure passwords)

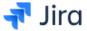

## Choose a new password

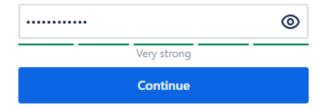

Still having trouble logging in?

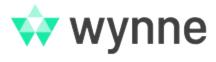

- 7. Complete or skip the questions8. You should now be granted access to the Support Portal